# Provide feedback and high-quality assessment: the Skill by skill app

Beyond knowledge, skills play an increasing role in educational targets, and therefore in assessment. Moreover, like for students, teamwork in teaching offers complementary profiles and skills, different viewpoints, and therefore a richer teaching.

In this context, it is essential

- To provide students with high-quality feedback and assessment (formative assessment):
	- o Rich, combining observations from several teachers or observers
	- o Factual, precise
	- o Relevant, with reference to explicit assessment criteria
- To provide students with an objective and fair skill assessment (summative assessment)
	- o Consistent with feedbacks provided during formative assessment
	- o Objective, with reference to known assessment criteria
	- o Offering transparency and traceability on observations, therefore based on writing

These pedagogical requirements imply a technical need: easily combine observations from different observers,

- To coordinate the work of the teaching team
- To provide a synthetic assessment from multiple detailed observations

The Skill by skill app has been designed to meet these needs. The two following usage scenarios illustrate the options it offers in various contexts.

http://competences.kasparian.eu/index\_en.html

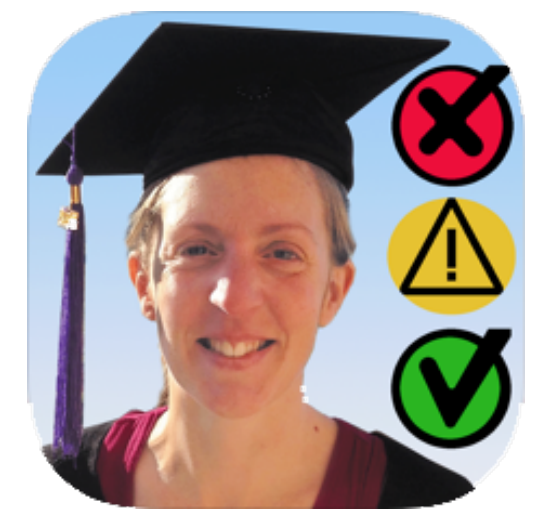

# **Usage scenario 2: Peer assessment**

# **Learning objective**

- Provide more and richer feedback to students
- Help students familiarize with the assessment criteria, by using them
- Help students have a critical view of their achievements, by observing others'
- Enhance the pedagogical challenge of a course, beyond what a trainer alone would be able to observe

# **Pedagogic preparation**

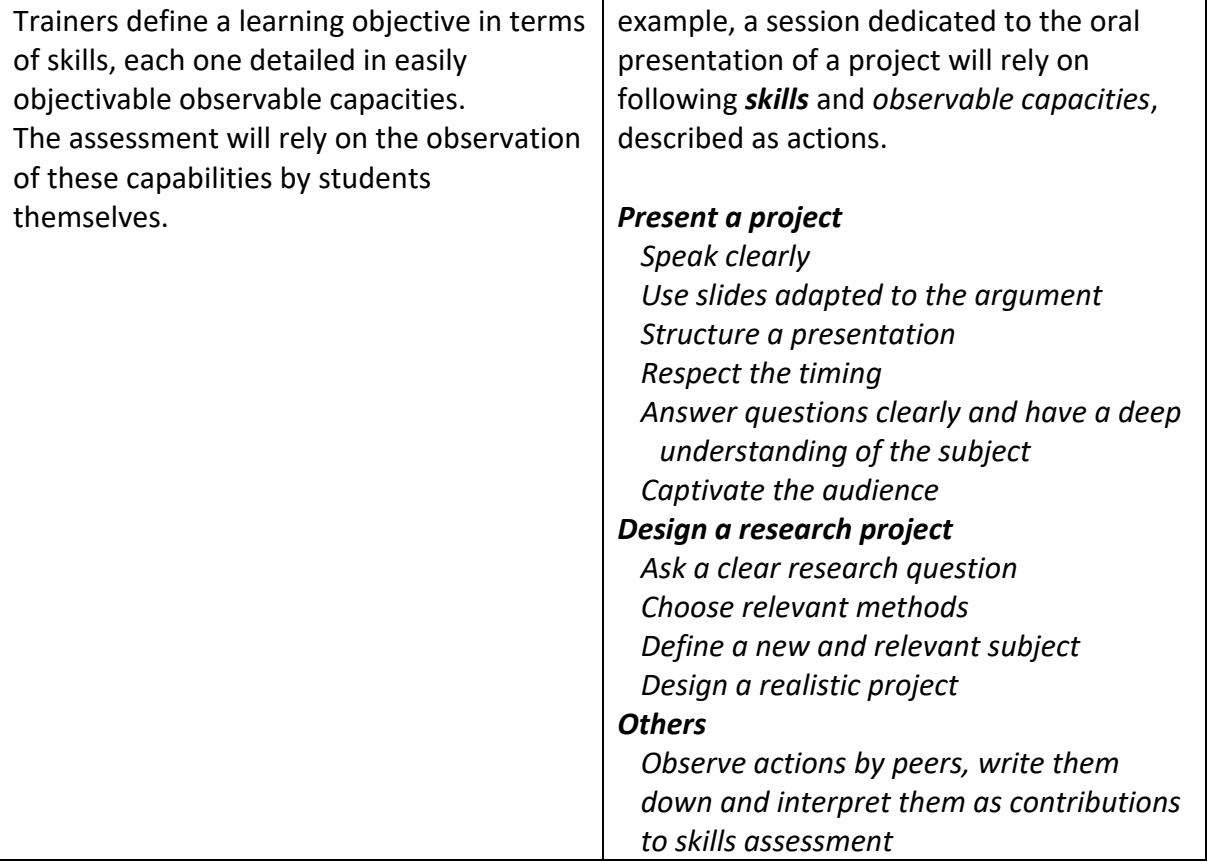

#### **Technical preparation**

A trainer creates the session: Students, observers See Appendix  $17:58$ (the trainers<sup>1</sup>), list of skills, and shares it with peer **UNI** Démo student observers, by checking the corresponding switch. Envoyer aux autres observateurs la mise à jour des données du stage Inclure les dernières images? Export por<br>| Export por<br>| observateur pairs Log des données reçu woyées NEW Reçu de Cam. Envoyé 24/11 à 17:5 8 stagiaires/élèves ajoutés. 4 observateurs ajoutés. 3 compétences ajoutées. 14 capacités ajoutées. 155 observations ajoutées. **Exporter les 10 stages** 霖 Œ  $O+O$ 

 $100\%$ 

<sup>&</sup>lt;sup>1</sup> Student observers will be added automatically when they provide their first observations to the trainer.

### **With the students: preparation**

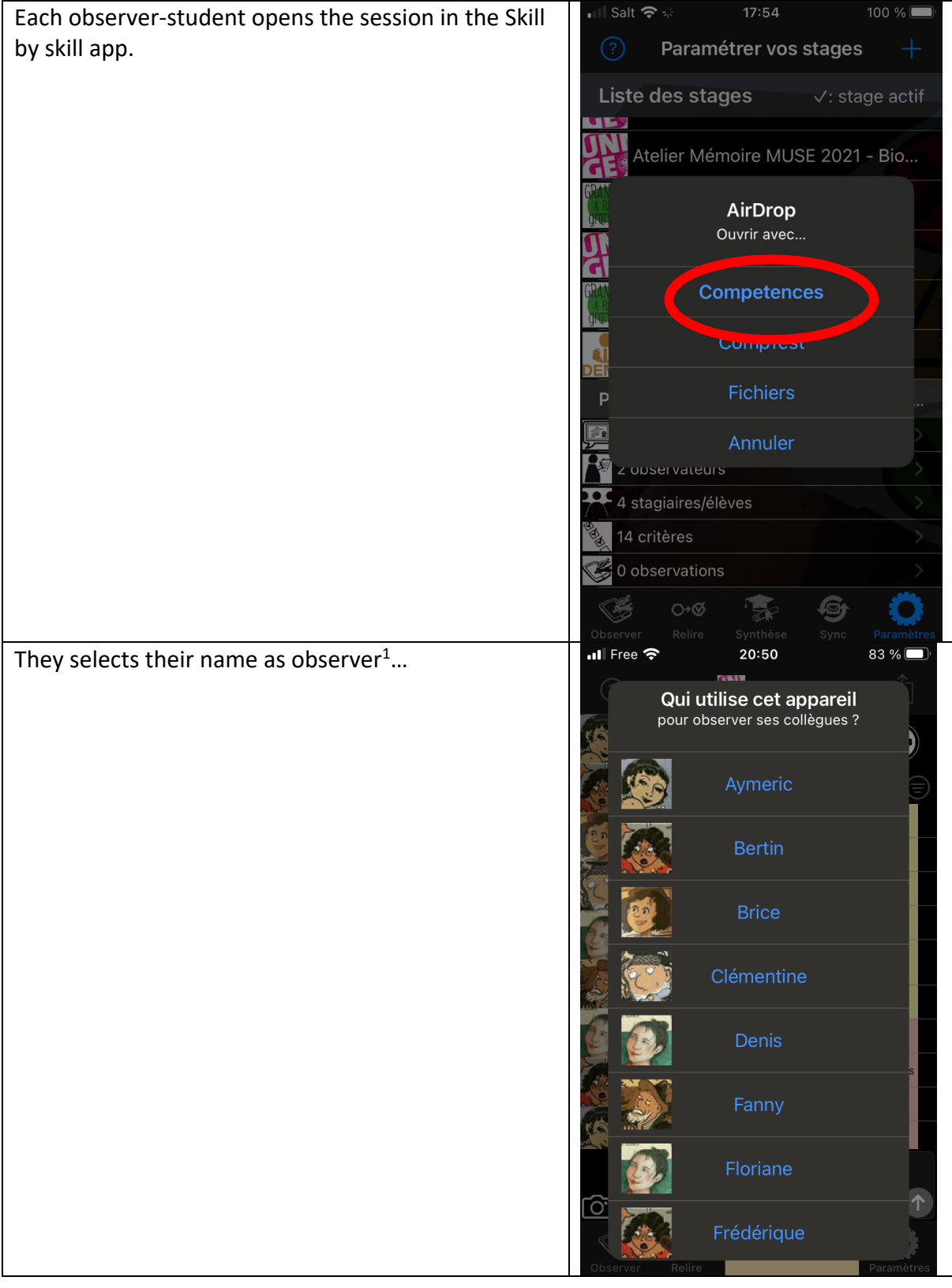

 $1$  Their name will then be italicized and marked with a star in the students list.

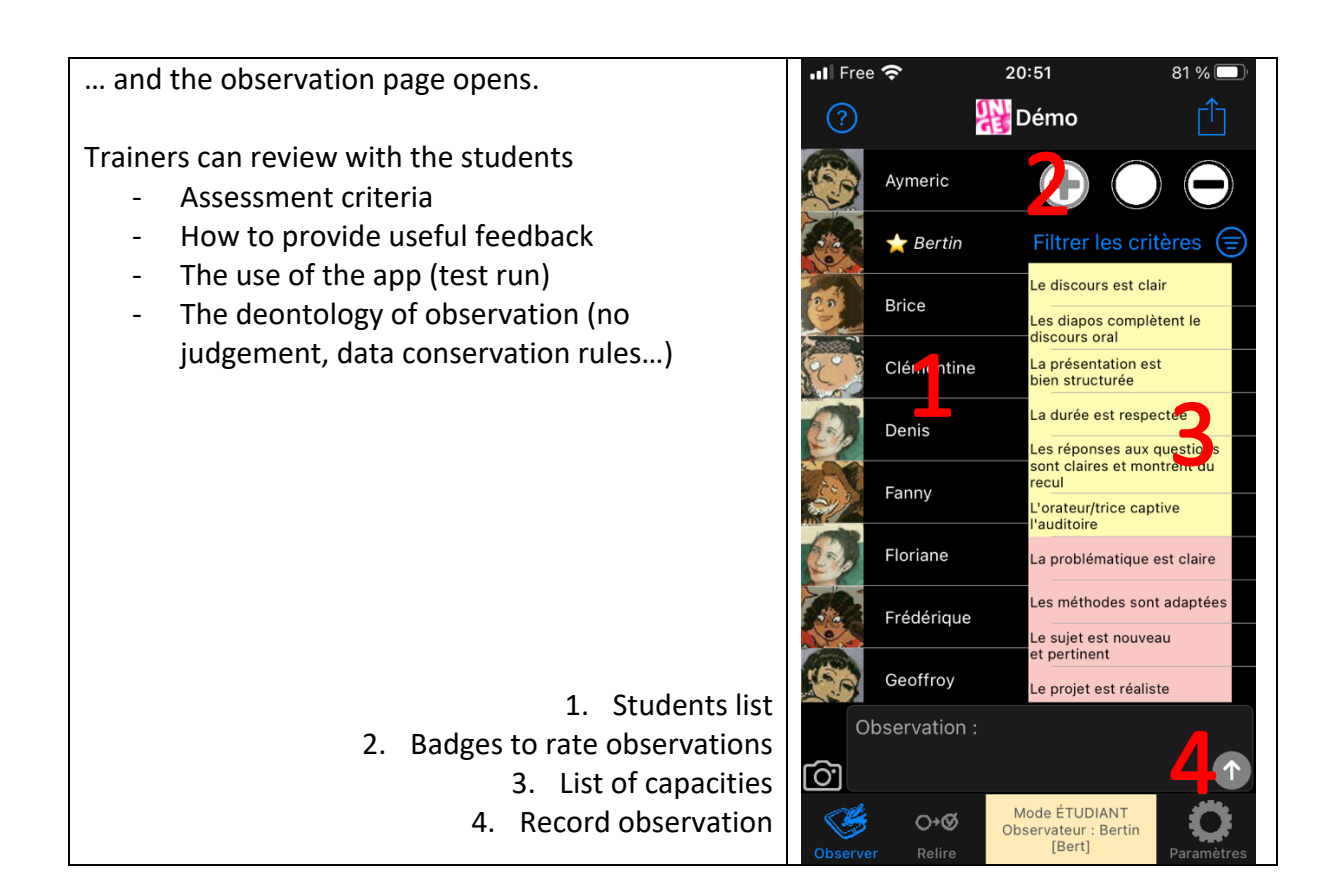

## **With the students: Observing**

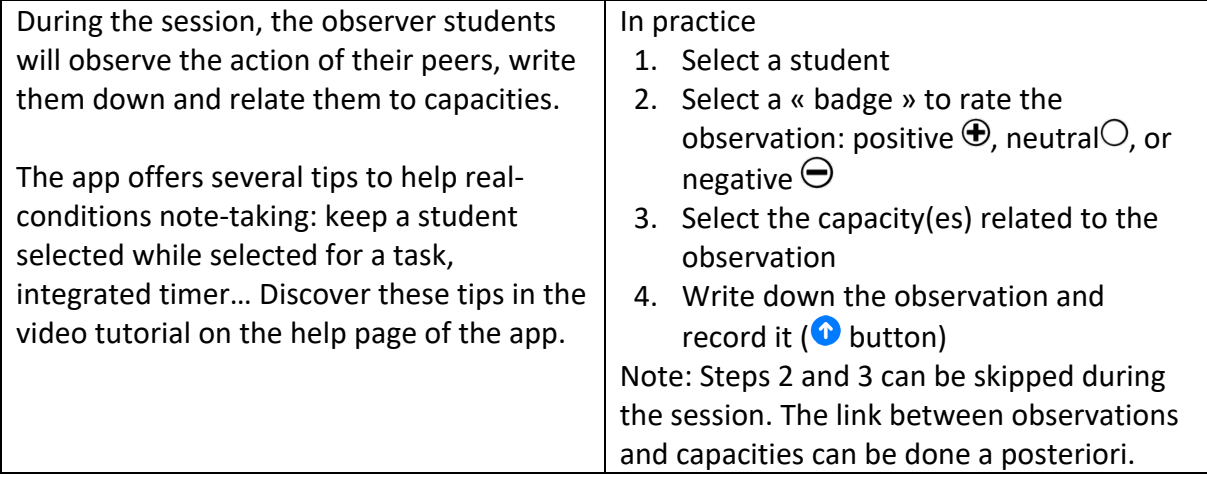

# At the end of the session, each student can

- Review the observations he/she did
- Correct, rephrase, clarify them
- Revise and correct the associated rating (badges)

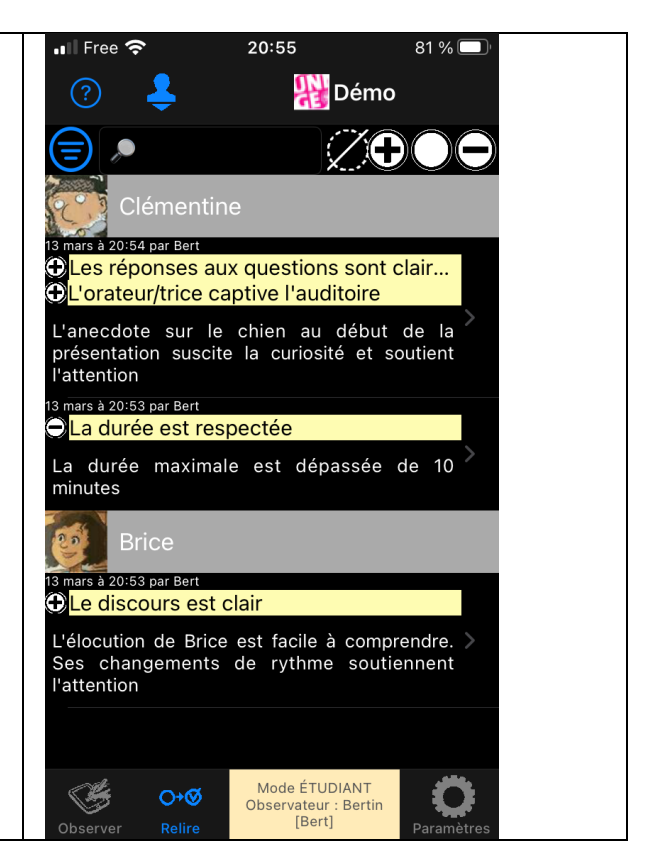

# **End of the session: Students transfer their observations to the trainer(s)**

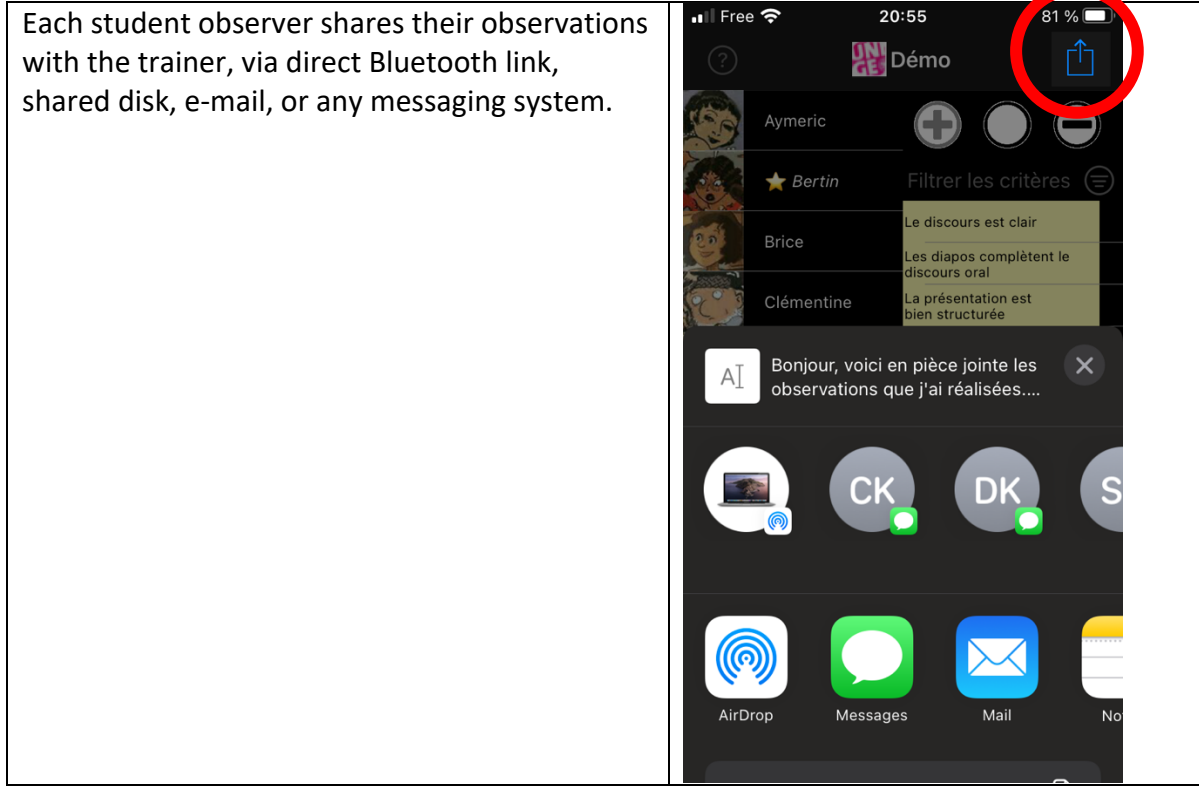

#### **After the session: Gather observations**

The observations from students are imported in the trainer's app…

ি  $\blacksquare$  Free  $\widehat{\mathcal{F}}$ … who can review them to ensure the students'  $\odot$ observations (which appear in *italics* over a coloured background) are clear and match the requirements: constructive, respectful, helpful, **Brice** factual… …and validate them, or if necessary, edit or suppress peer observations that do not match the deontological rules.

Once validated, the students' observations recover a standard background.

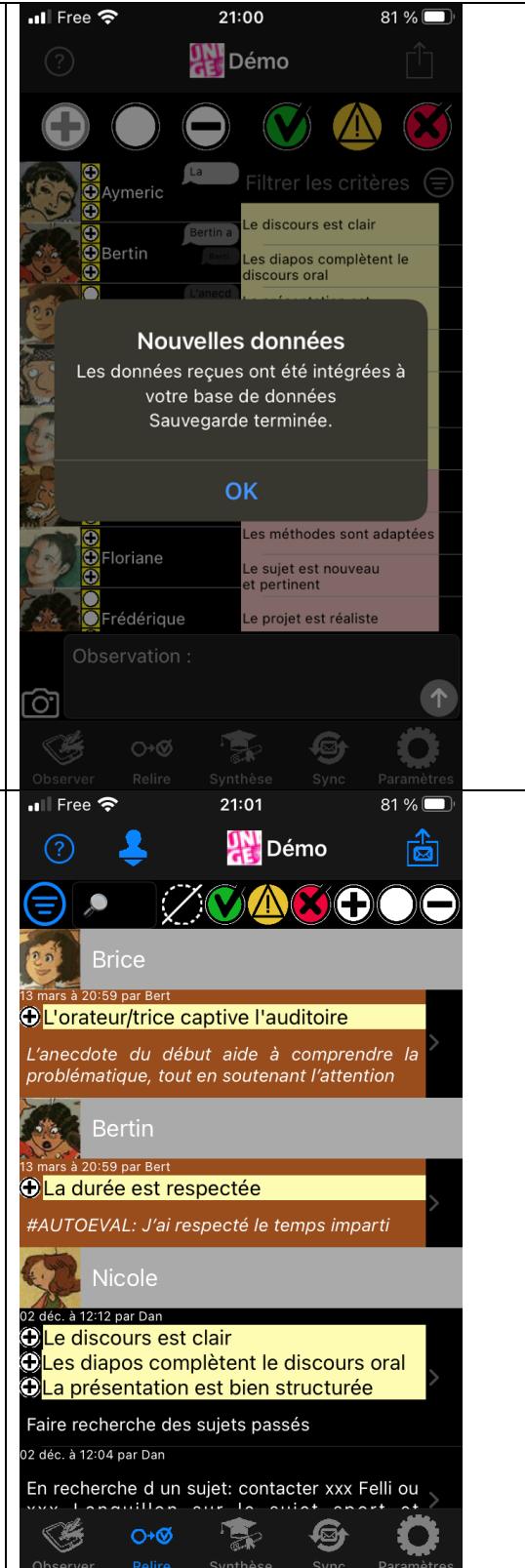

#### **Feedback to students – Peer assessment**

The app automatically generates a list of observations regarding each student, sorted by skill, and can send it by e-mail. In this export, observations are not signed, so that student observers stay anonymous.

This feedback can be supervised: explanations, empathic listening to emotions when receiving the observations…

It can be used for small- or full-group work on how each student could progress.

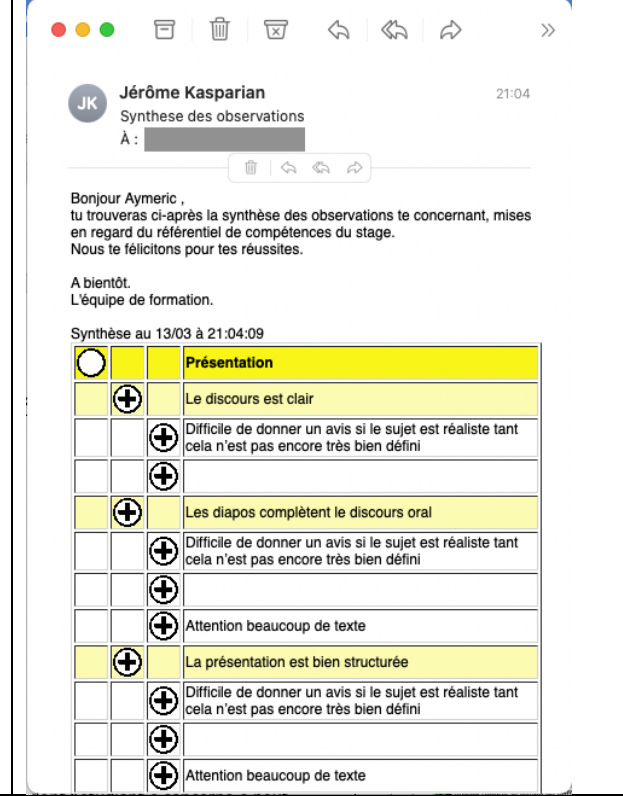

### **Observing is also a skill in itself**

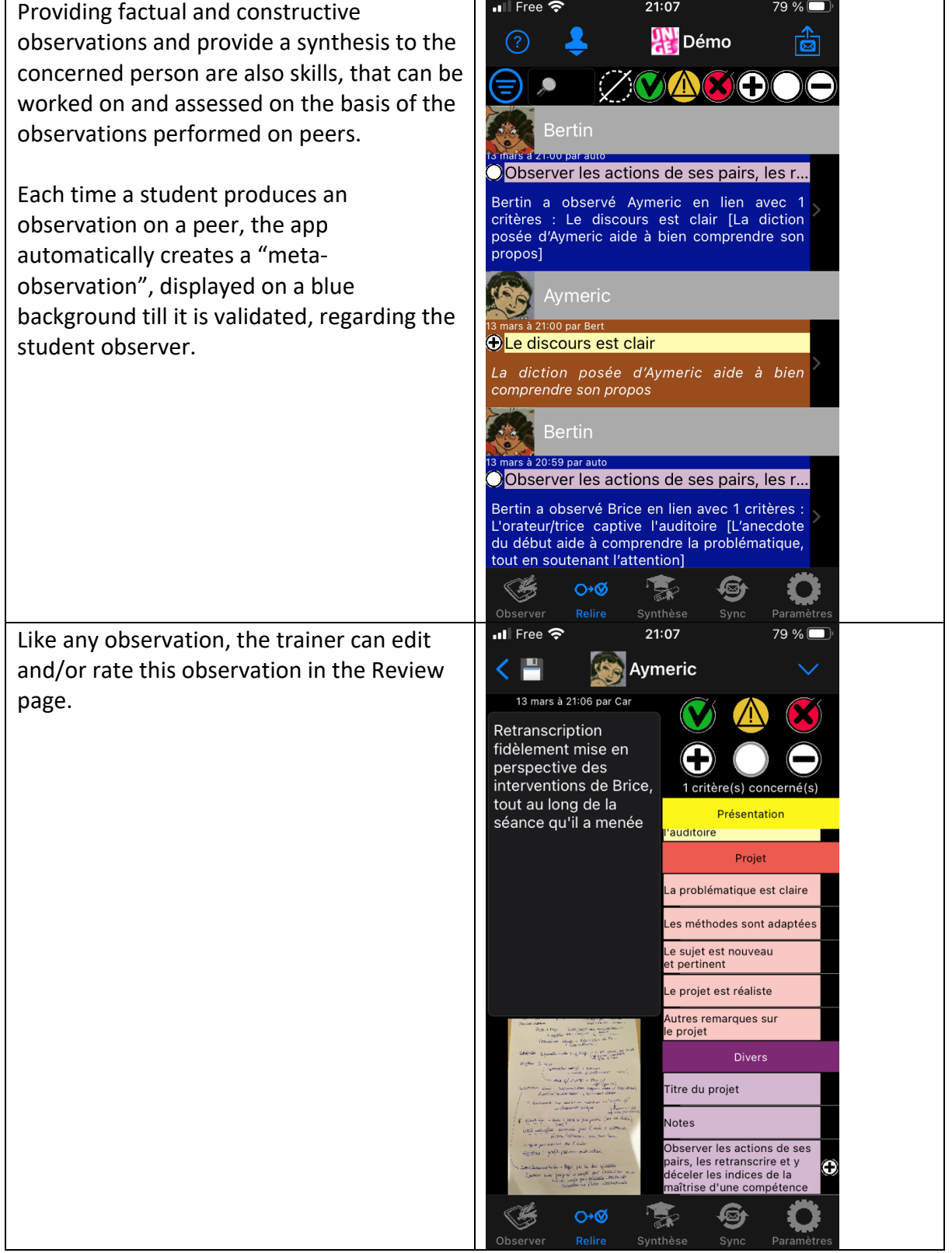

# **Appendix: Create a session**

A session is defined by four parameters

- A title, possibly associated with an icon
- A list of observers
- A list of students
- A list of skills, each detailed as observable capacities

The Skill by skill app offers two ways to create a session: direct input of the data, or importing a CSV file.

# **Method 1: Direct input of the data in the app**

This method is faster to create a simple session, with few skills, observers, and students. It also allows to easily modify an existing session (e.g., add a student).

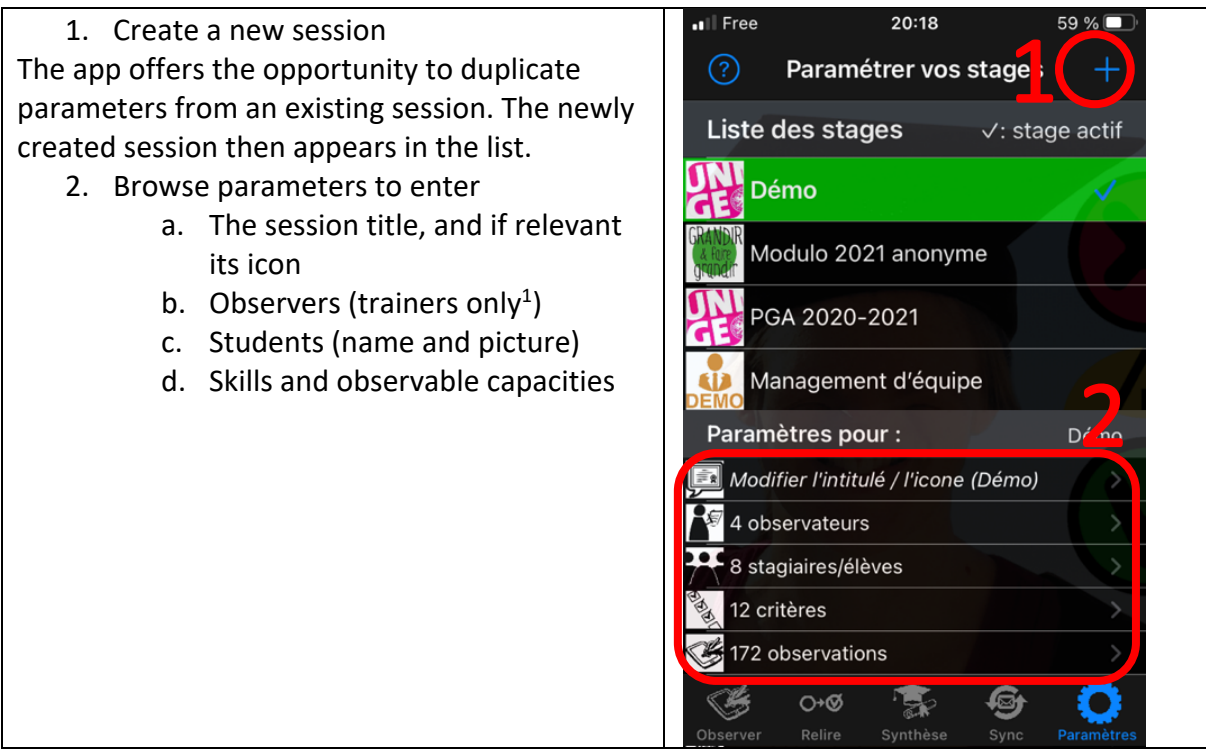

<sup>&</sup>lt;sup>1</sup> Student observers will be added automatically when they provide their first observations to the trainer.

# **Method 2: Importing CSV files**

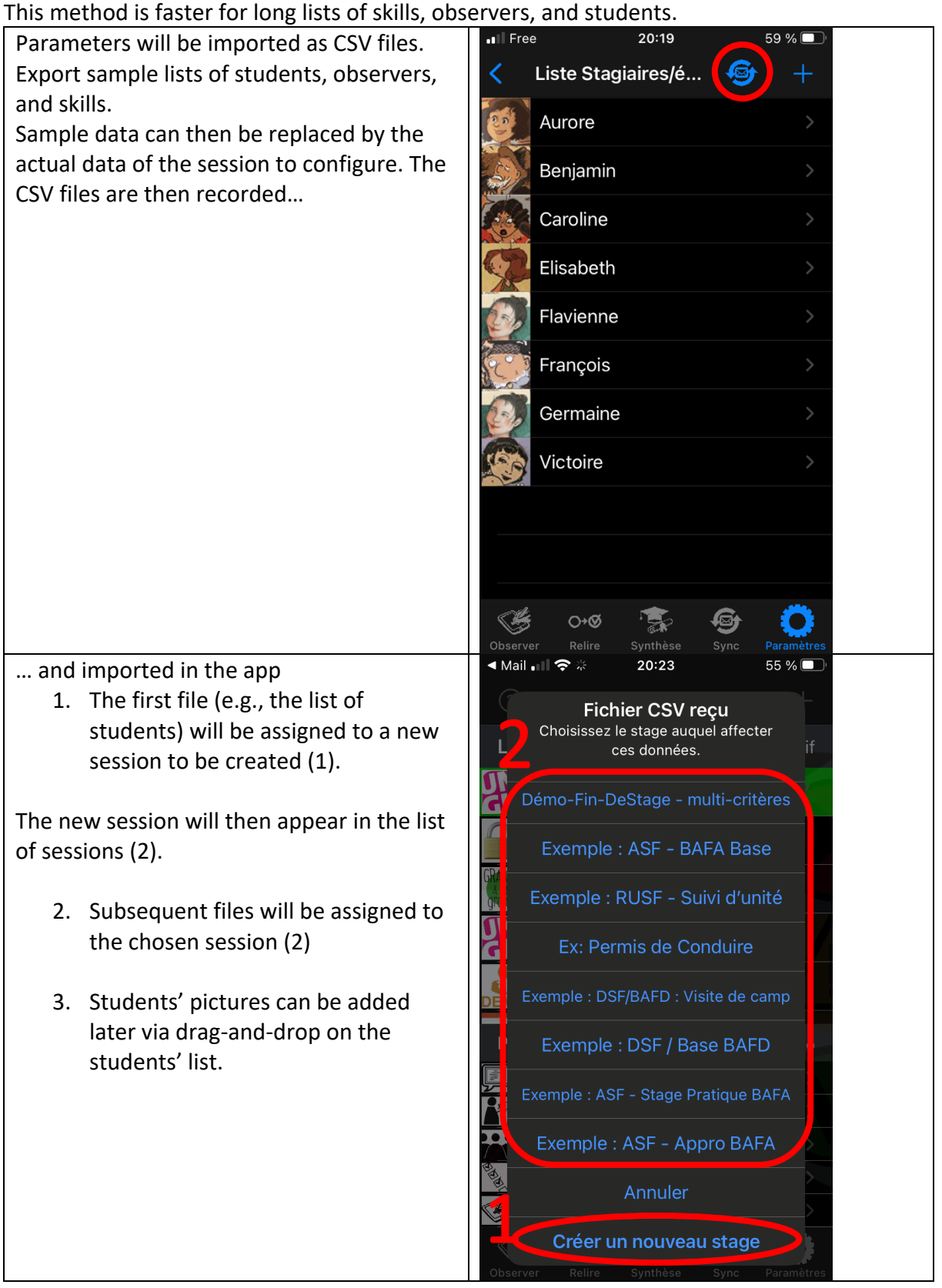